# USER PROFILE MANAGEMENT

**CUSTOMER PORTAL USER GUIDE**

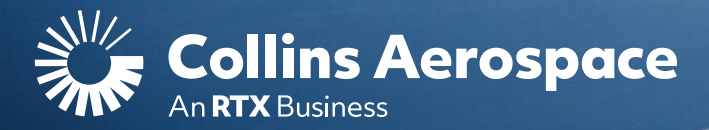

## LOGIN

#### **User Profile Management**

the use of our established customers.

**Login to your Collins Portal account** to see more information tailored to your company.

If you do not have an account, click the **Register** button to gain access.

Instructions can be found here or in the **[FAQ and Customer Support](https://www.collinsaerospace.com/what-we-do/service-and-support/support/help/customer-portal-help/)** page.

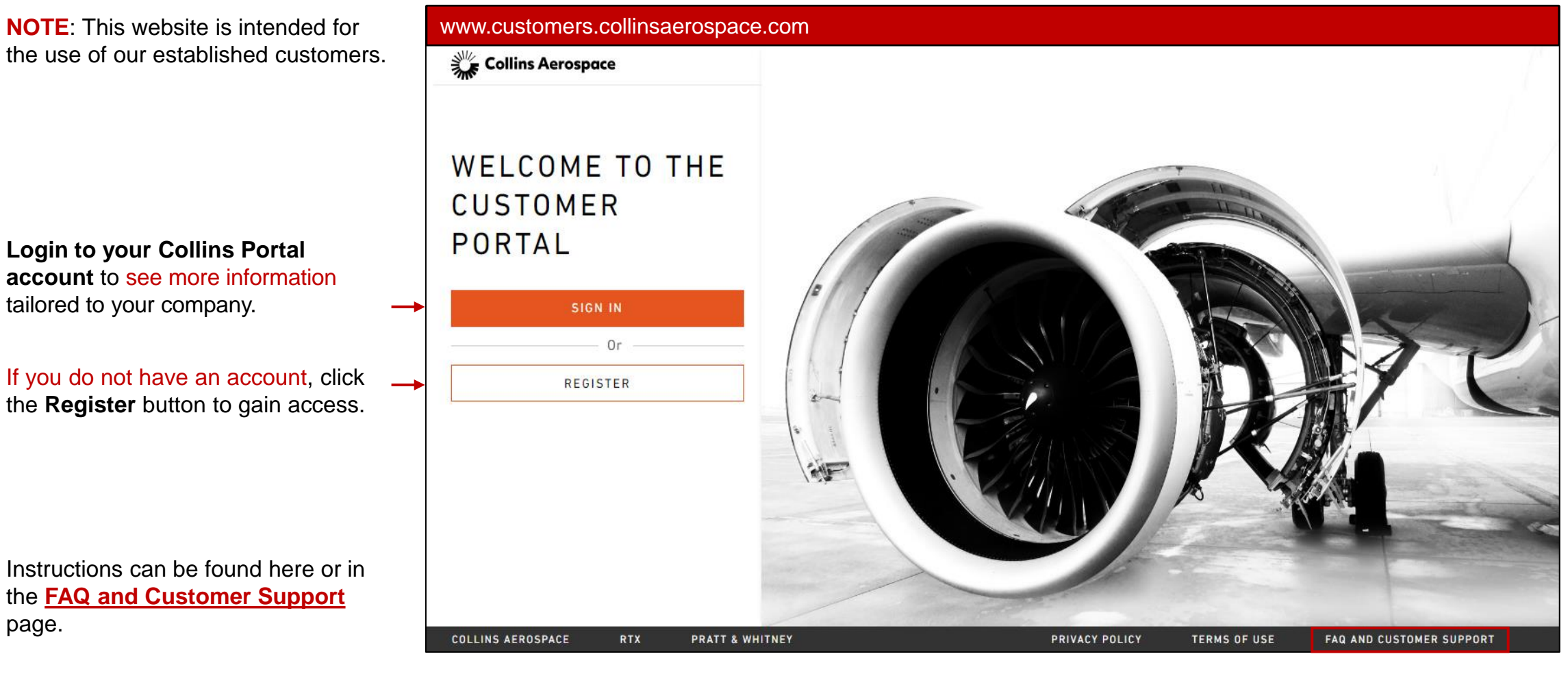

### NAVIGATION

#### **User Profile Management**

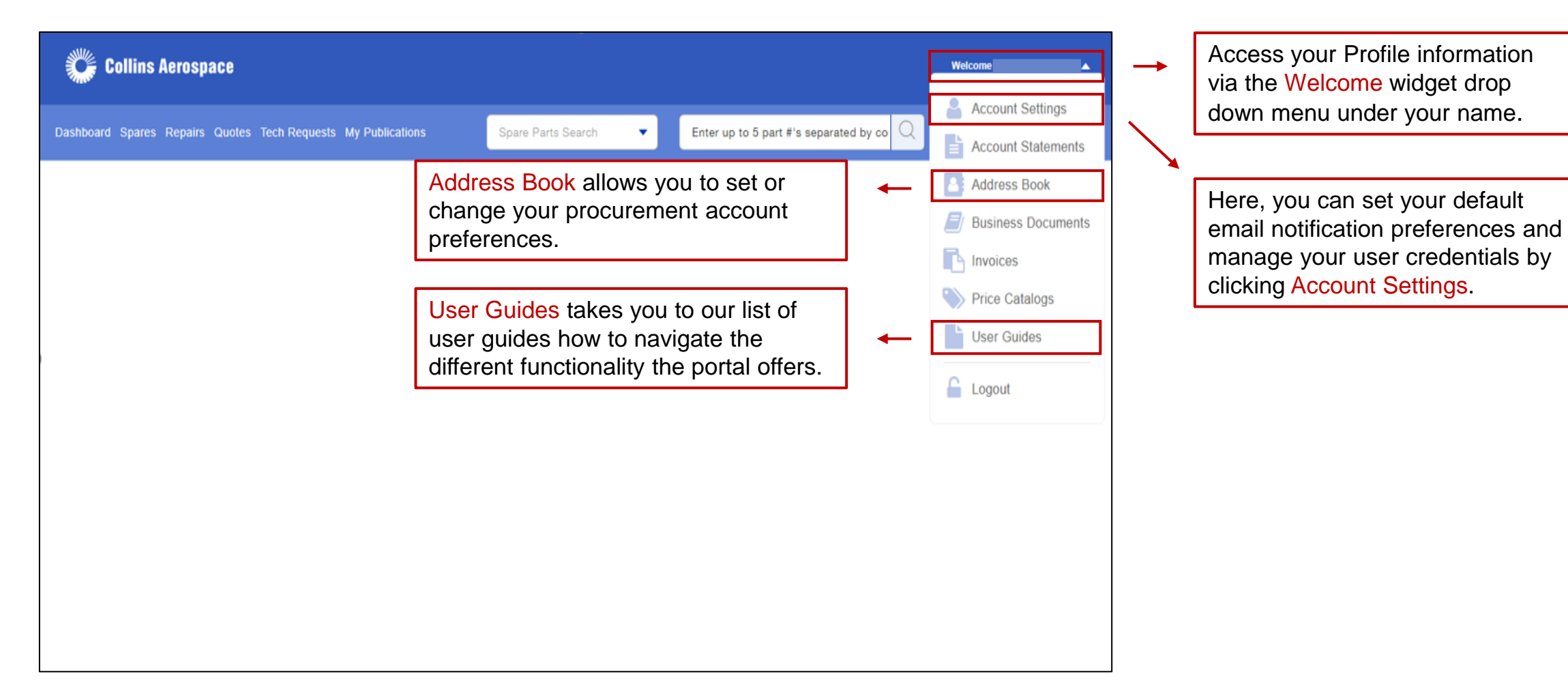

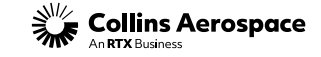

### ACCOUNT SETTINGS

#### **User Profile Management**

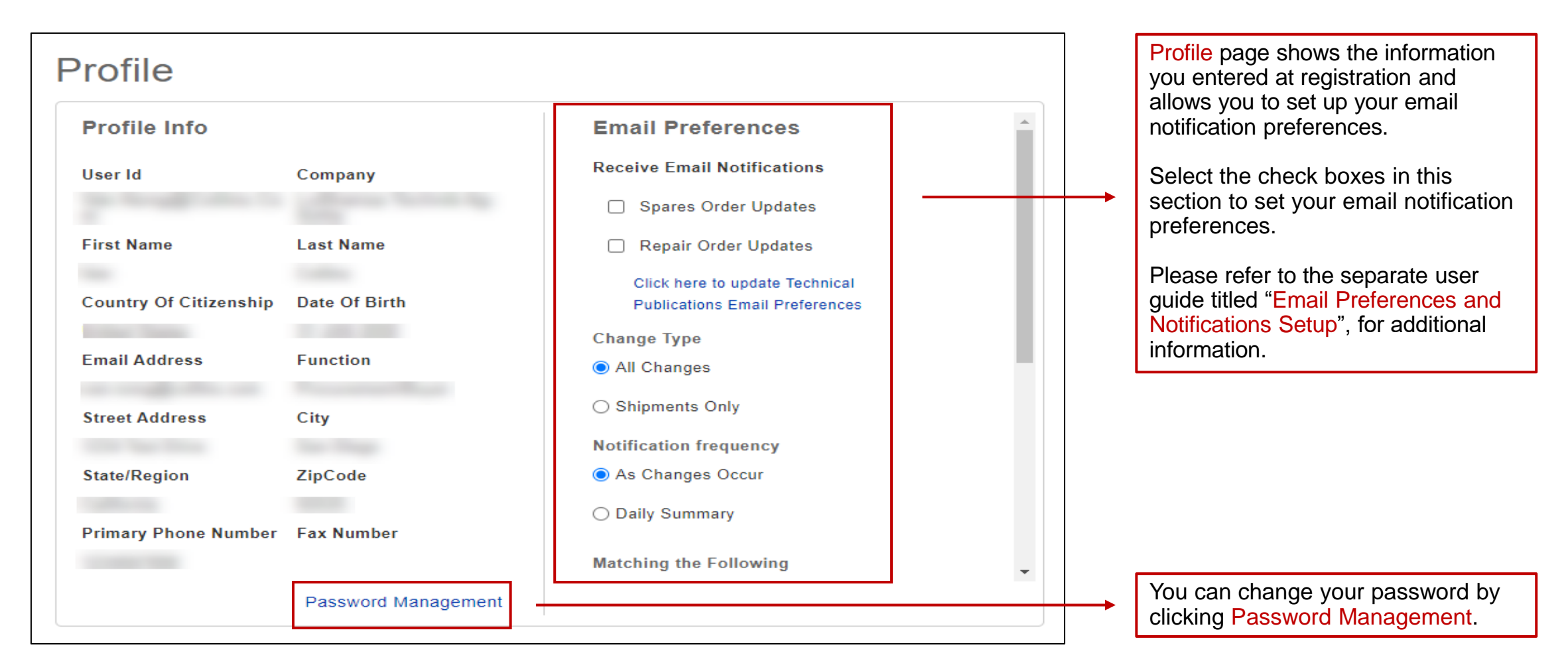

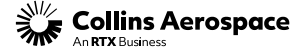

### ADDRESS BOOK

#### **User Profile Management**

At registration time, you will be linked with your Company Profile, and a default account will be assigned. You will see your company name and address here.

Here you can select/set the default Sold To account for the business unit to see pricing information by clicking on the Set Default Address link.

Once set, you can go to the Spare Parts Search to search for the part to order.

To select a different account default, click Change Default Address.

• Ship to Accounts and addresses can be changed at checkout if needed.

Please contact your Customer Support Representative (CSR) if you have any questions about how you should be set up.

NOTE: Managing account details is necessary for accurate part pricing and order placement. However, if you are checking the status of your orders, you do not need to change this setting.

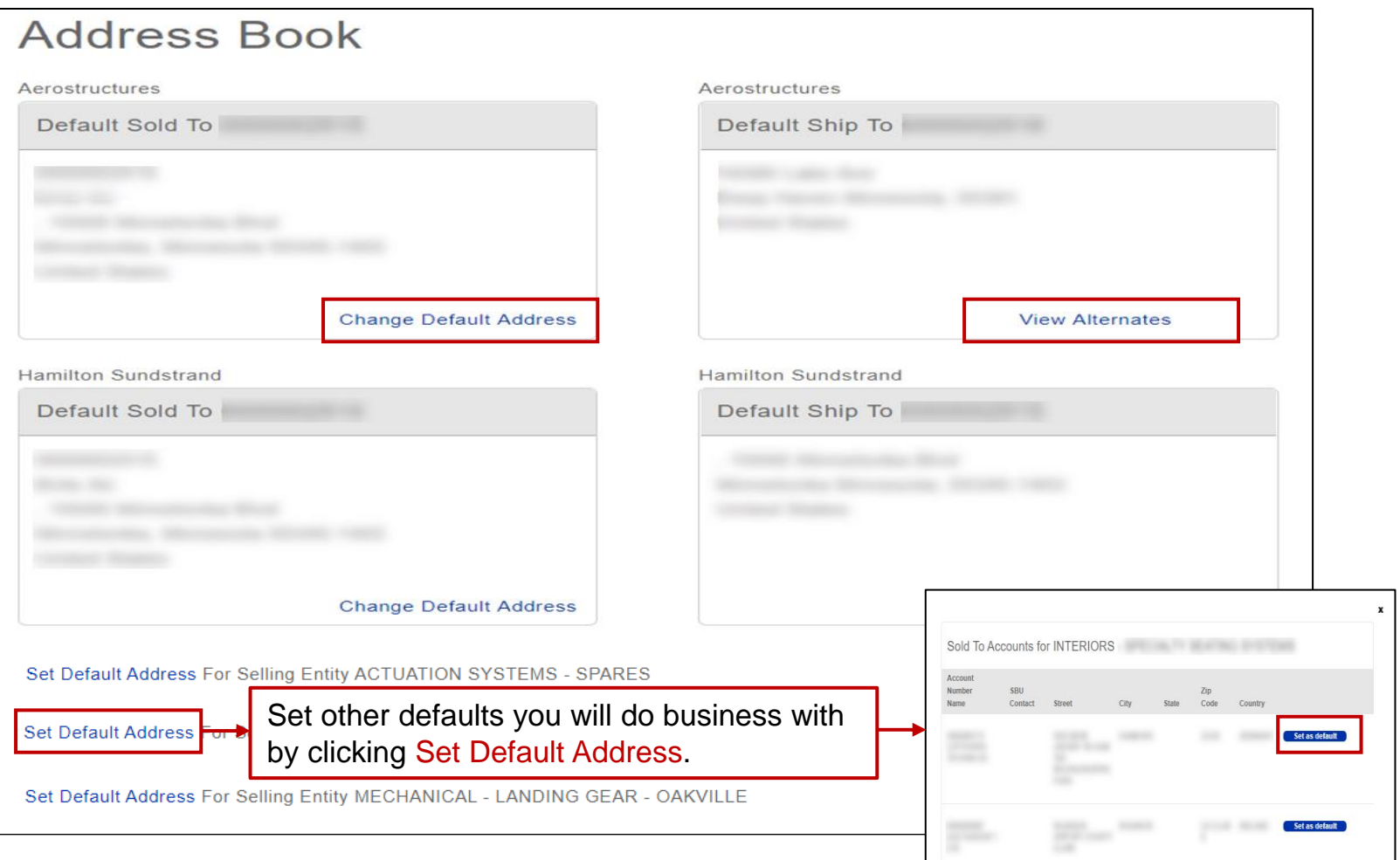

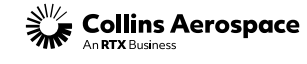

### CONTACTS

#### **User Profile Management**

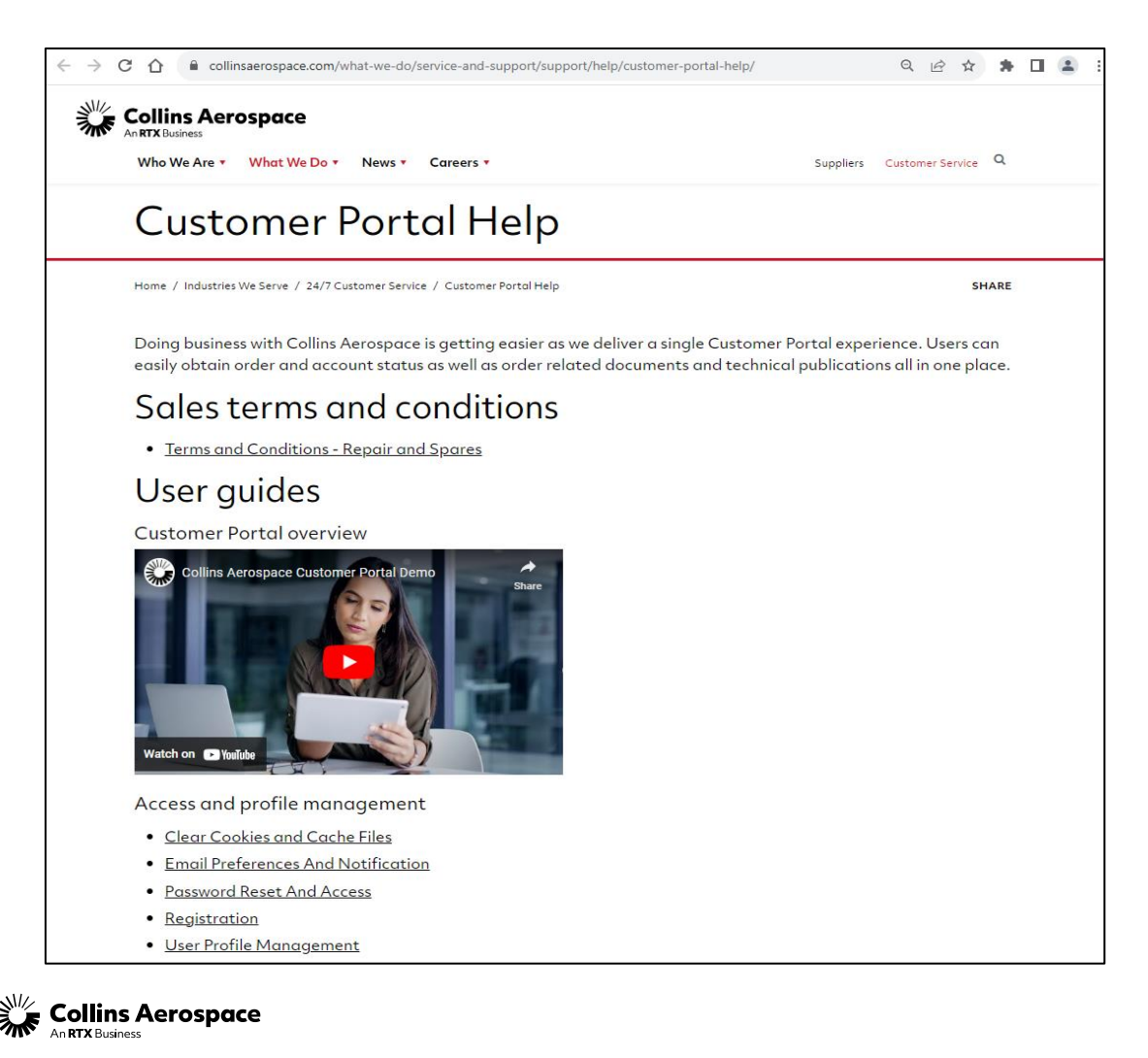

Customer Portal Support Team Email: [customer.portal@collins.com](mailto:customer.portal@collins.com) 

For 24/7 global AOG please contact: 1-877-808-7575 (within U.S.) 1-860-654-2500 (outside U.S.)

Collins Customer Portal FAQ and Support: [https://www.collinsaerospace.com/support/help/](https://www.collinsaerospace.com/support/help/Customer-portal-help) [Customer-portal-help](https://www.collinsaerospace.com/support/help/Customer-portal-help) 

Collins Business Contacts:

<https://www.collinsaerospace.com/support>

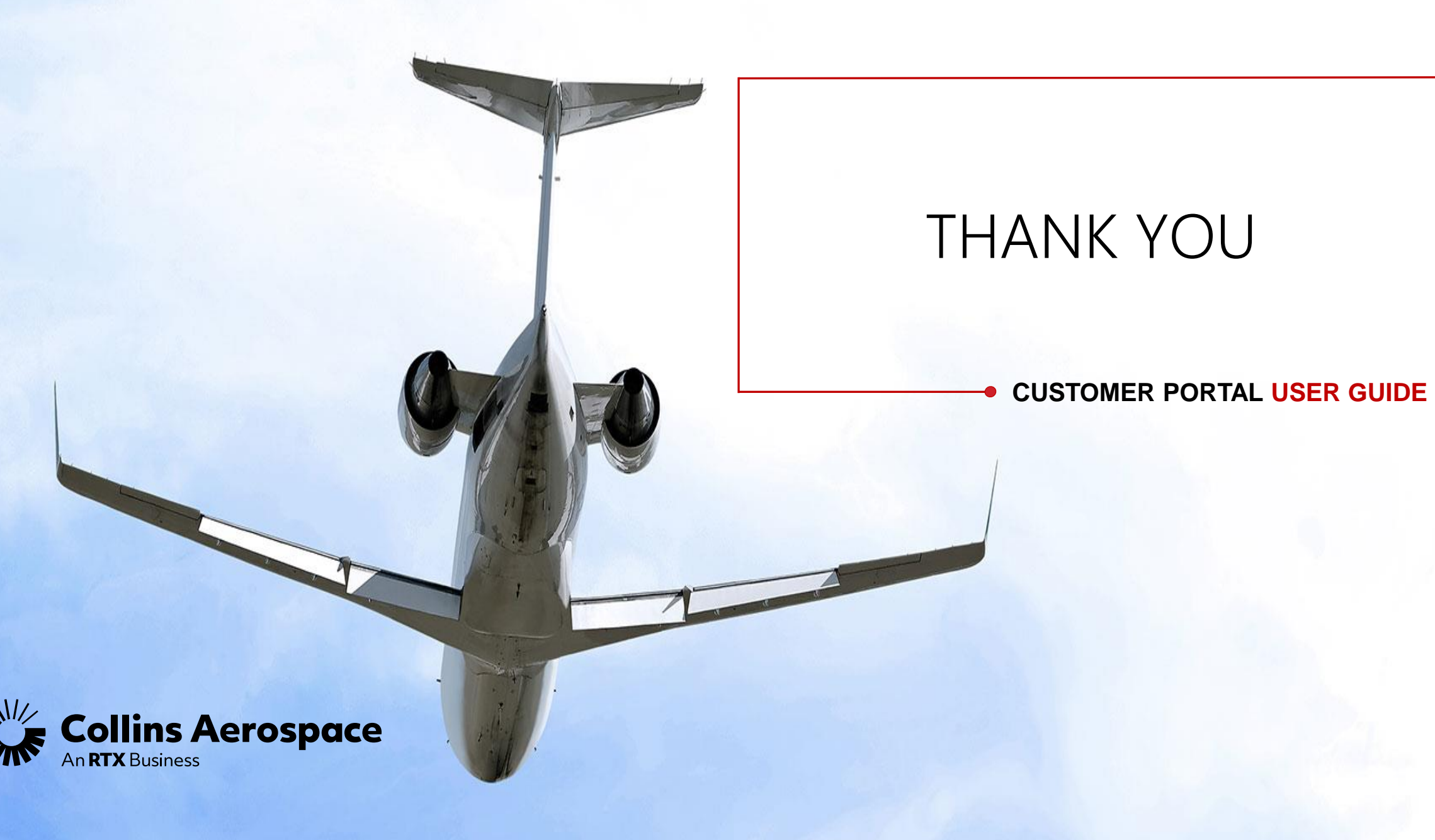